# **スピード対応コース データ作成・入稿マニュアル**

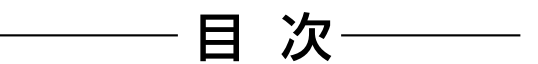

- [ご注文の流れ](#page-1-0)
- [宛名データについて](#page-2-0)
- ハガキ [サイズ・仕様](#page-3-0)
- [A4厚紙DM サイズ・仕様](#page-4-0)
- A4チラシ [サイズ・仕様](#page-5-0)
- Illustrator [データ作成について](#page-6-0)
- [入稿データの作り方](#page-7-0)(Illustratorの場合)

③ Office系ソフト [\(Word PowerPoint Excel\)](#page-8-0) について

DM木鋪

- Word [PowerPointテンプレート使用について](#page-9-0)
- [Wordのページ設定](#page-10-0)(テンプレート未使用)
- [PowerPointのページ設定](#page-11-0)(テンプレート未使用)
- [Excelのページ設定](#page-12-0)
- [入稿データの作り方](#page-13-0)(Office系ソフトの場合)
- [プロパティの確認](#page-14-0)

#### **ご注文の流れ**

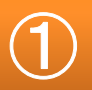

<span id="page-1-0"></span>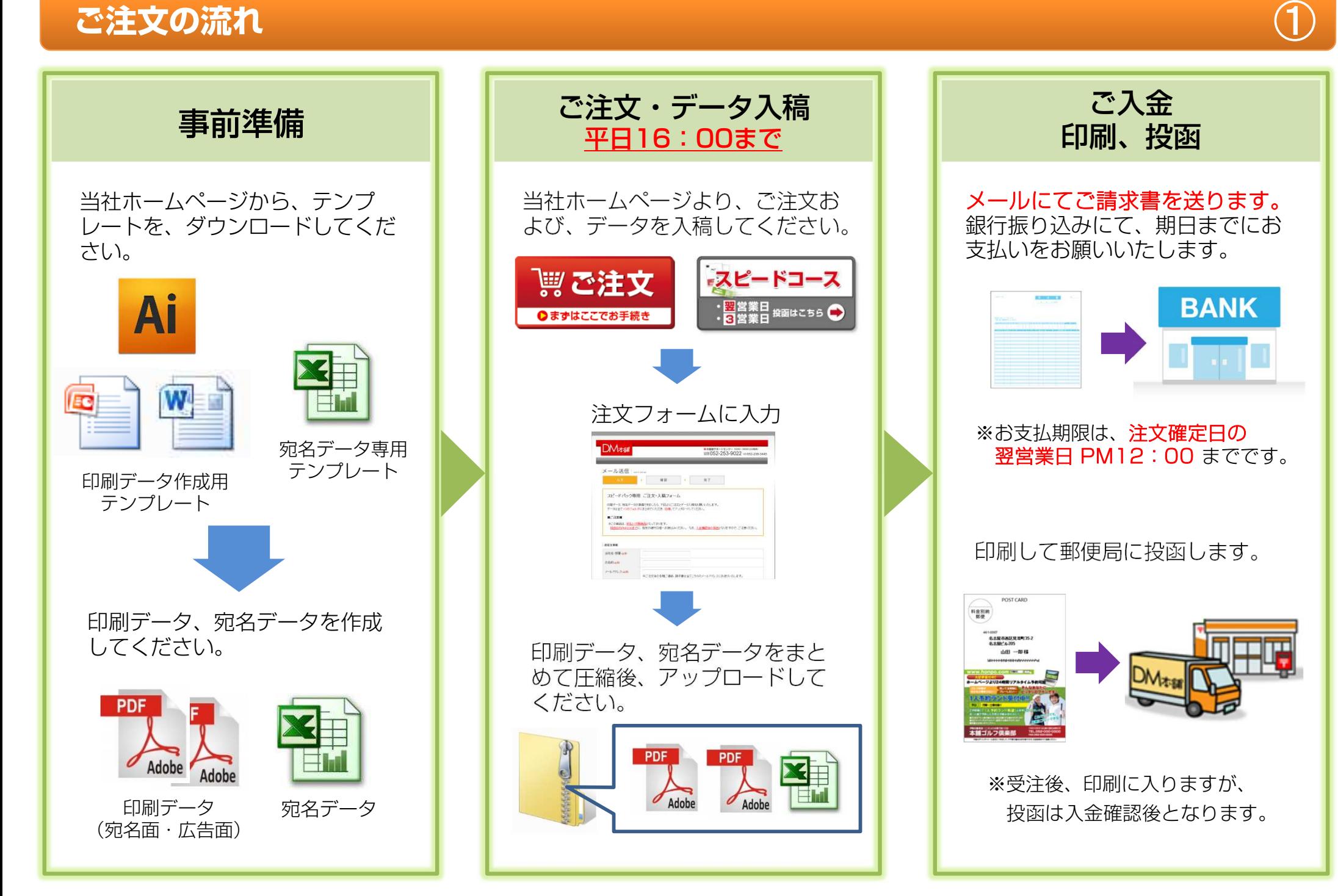

#### <span id="page-2-0"></span>**宛名データについて**※必ず、テンプレートをダウンロードの上、使用し作成ください。

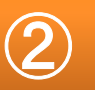

#### ※必須項目は以下の通りとなります。必須項目が未入力の場合、不備となりますので必ずご確認下さい。※基本、Excel「1ファイル」につき「1シート」にてご作成ください。

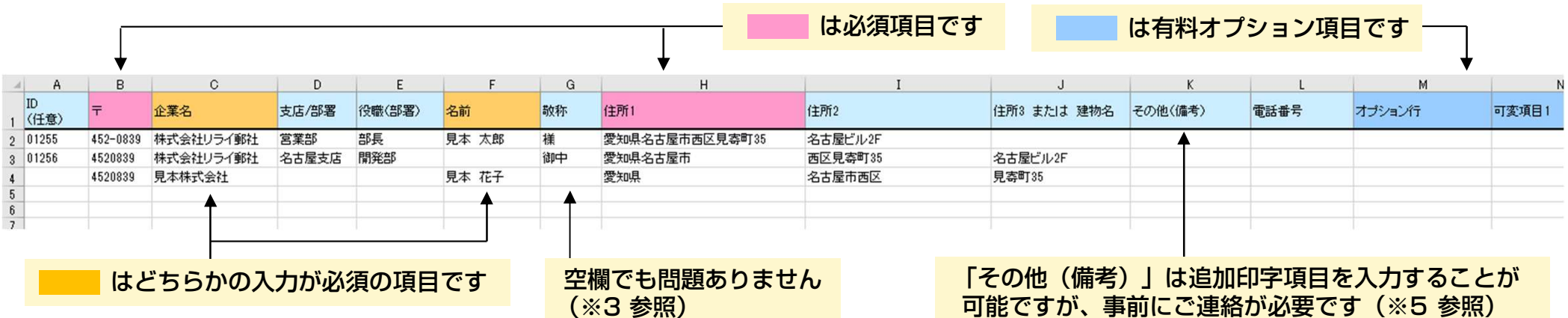

- ※1 弊社テンプレートは全て書式設定を「文字列」の設定にしています。 入力されたデータをそのまま印字致しますので、書式設定による表示変更をされますとご希望の印字結果にならない 場合があります。(例:入力1=数値の書式設定 0001) 別のデータベースからコピー&ペーストをされる際、書式設定が変わる場合があります。「貼り付けオプション」→「値」を推奨します。
- ※2 上記項目以外の項目データの入力は不備となります。入力しないようにして下さい。
- ※3 <u>ご指定の敬称がある場合は「敬称」欄にご入力</u>下さい。空欄の場合、弊社にて規定の敬称を付けます。<br>(「名前」「欲職(奴置)」に1カがちろ損合は「様」、それ以外は「御中」で50宮いたします) (「名前」「役職(部署)」に入力がある場合は「様」、それ以外は「御中」で印字いたします)他の敬称(「先生」「御侍史」等)を付けたい場合もこちらにご入力下さい。
- ※4 入稿時すでに文字化けしているものは、文字化けの状態で印字されます。外字も機種依存となりますので、文字化け する場合があります。
- ※5 「その他(備考)」には、追加印字希望の情報(例:ポイント、有効期限、連名など)をご入力下さい。 ただし、事前のご相談が必要です。
- ※6 セル内の改行は設定しないで下さい。改行は自動的に削除されるものもございますが、原則確認等は行っておりません<br>- ^ ^ ^ ^ ^ ^ ^ ^ \* \* / \* \* ' \ のでご注意ください。

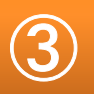

<span id="page-3-0"></span>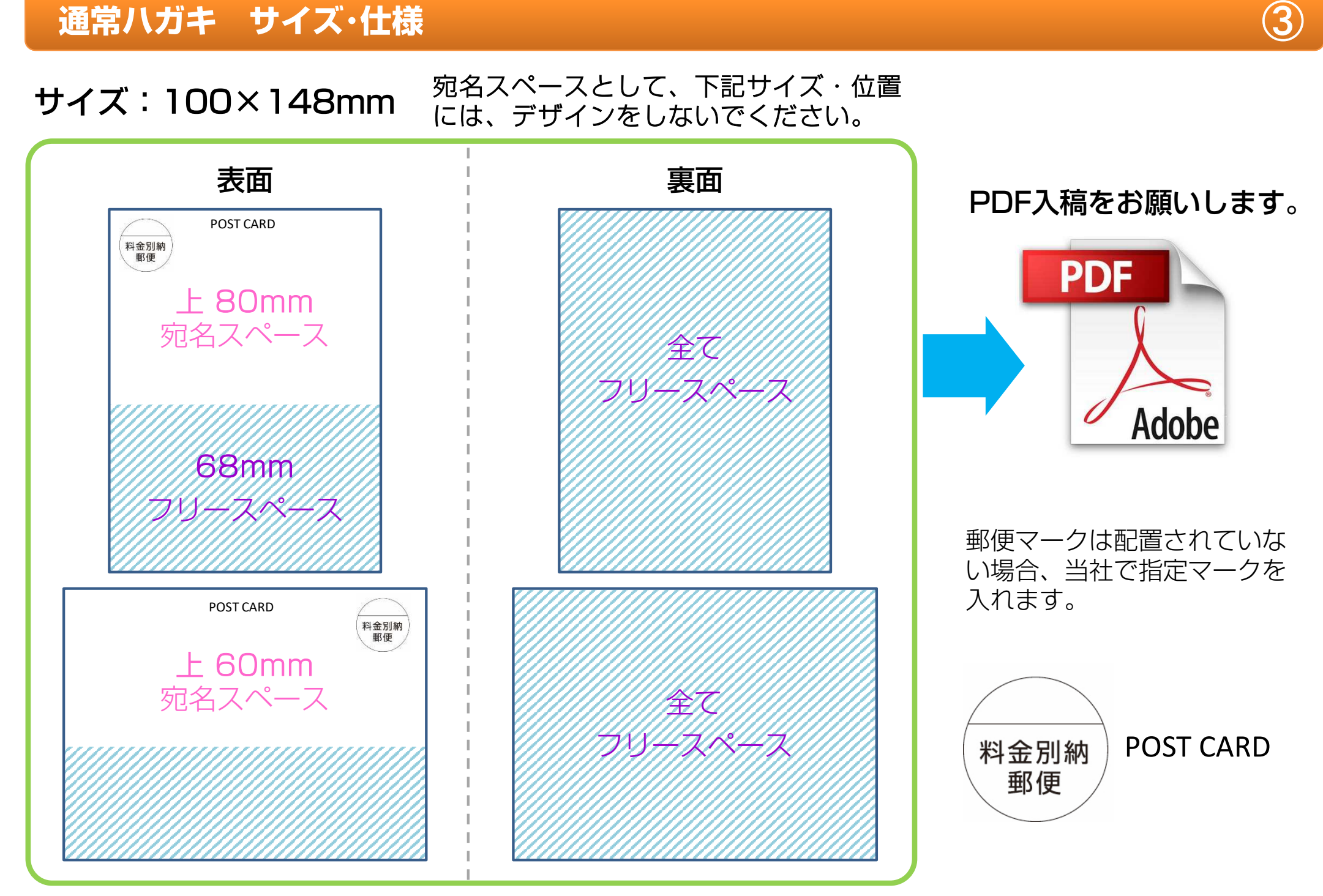

#### <span id="page-4-0"></span>**A4厚紙DM [A4ハガキ] サイズ・仕様** <sup>④</sup>

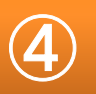

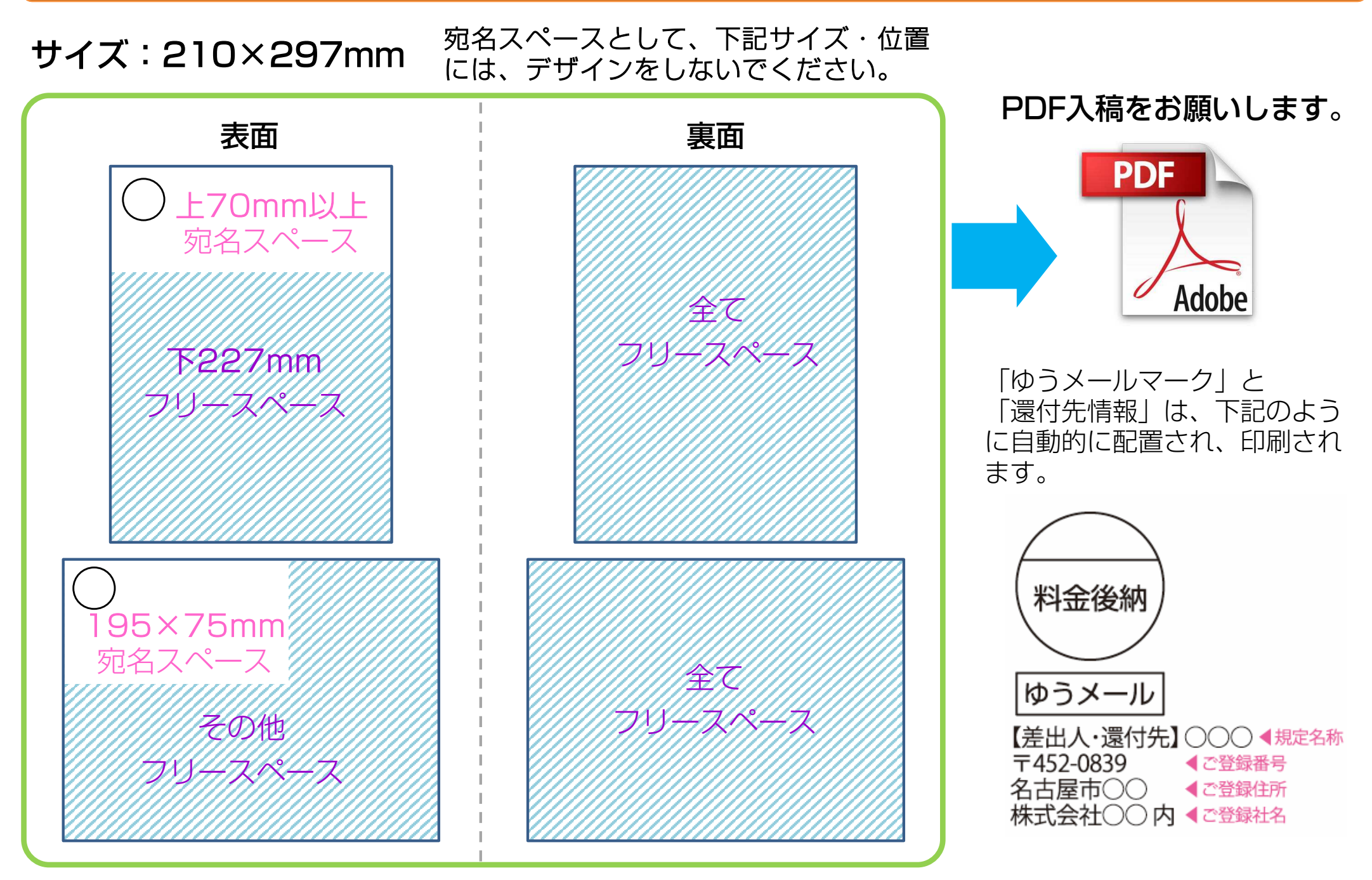

#### <span id="page-5-0"></span>サイズ:210×297mm

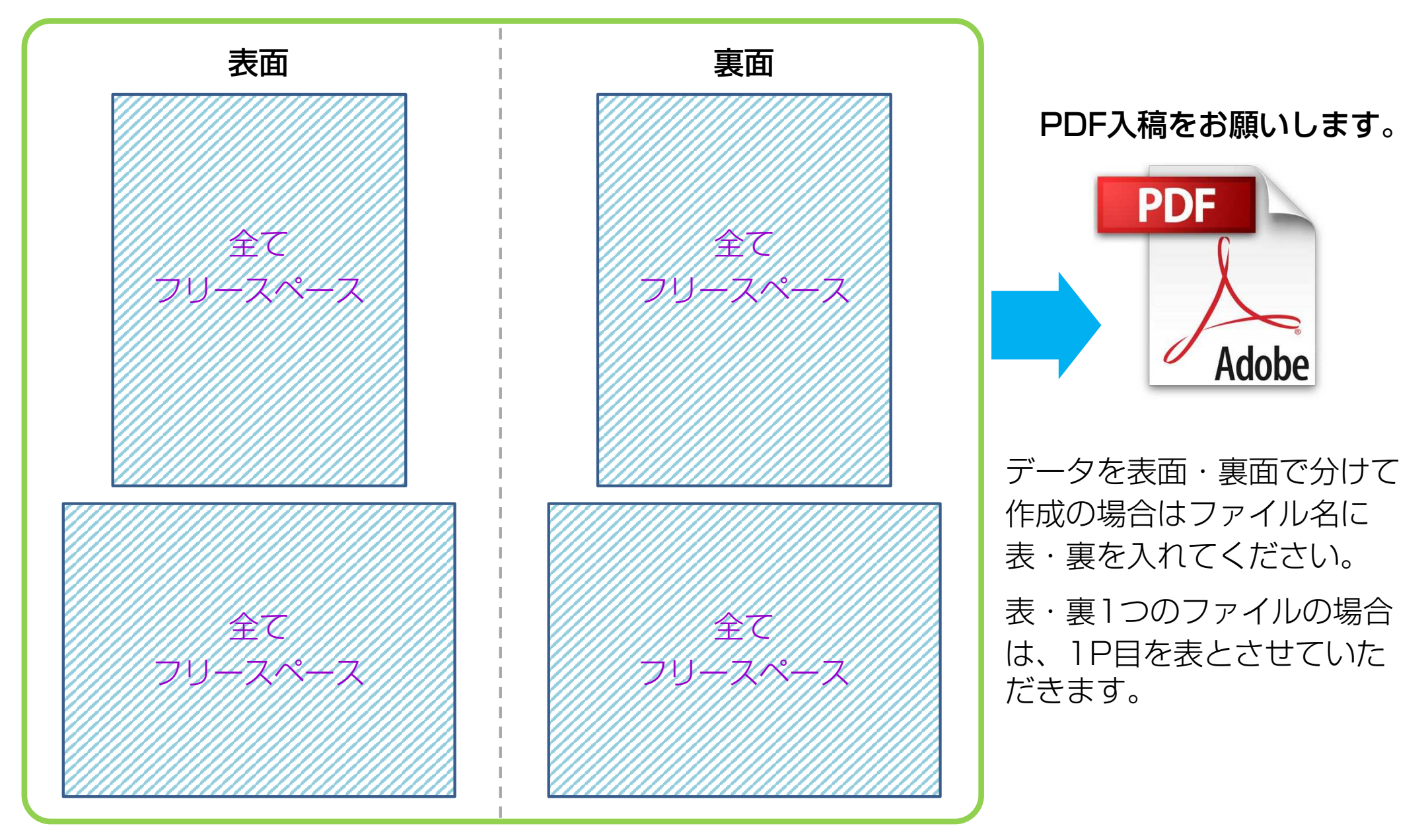

#### <span id="page-6-0"></span>**Adobe Illustratorデータ制作について**

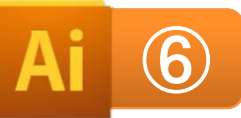

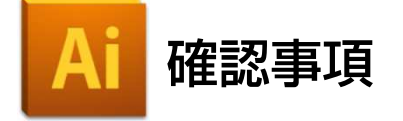

- □ トリムマーク (トンボ) を付けてください。
- □ ヌリタシは仕上がりサイズよりも、<u>3mm以上外側</u>までお願いし<br>←← ます。
- □ 文字は仕上がりサイズより、<u>2mm以上内側</u>に配置してください。<br>□ 下*に* ? ?7.2 ~1.2 0 0.4 .i\\ ! てか… \ + + +
- □ 画像の解像度は350dpi以上でお願いします。
- □ カラーモードは、CMYKでお願いします。
- □ 断ち切り位置にガイドラインを作成している場合、ガイド化し
- ていないと線が出力されてしまいますので、ご注意ください。□ 罫線は、0.3pt以上でお願いします。
	- ヘアラインや、0.3pt以下の罫線では再現できない場合がありますので、ご注意ください。

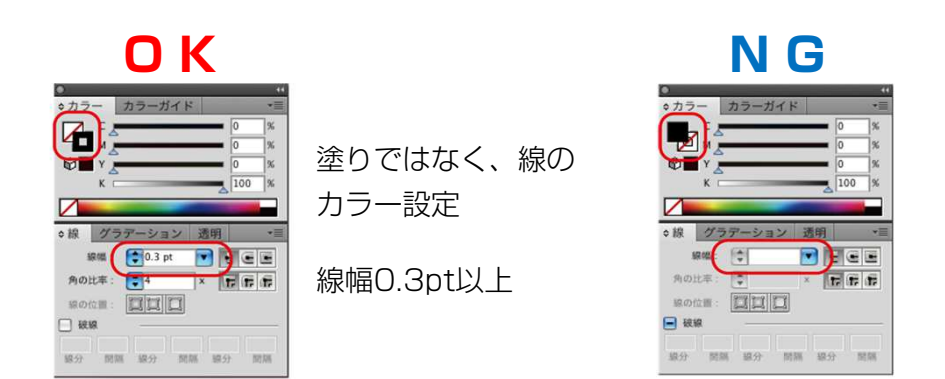

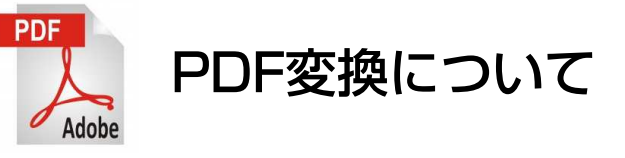

- □ アウトライン化をしてください。
- □ トンボ付きの状態で、<u>表・裏を別々にPDF変換</u>してく<br>← ☆ い ださい。
- □ オプション設定の圧縮「ダウンサンプルしない」または、**350dpi以上**に設定してください。

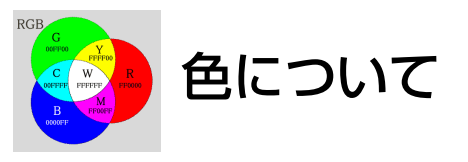

 印刷と、プリンターのプリントアウト、PC画面とは根本的 に違うため、完成品とPC画面上の色、御社のプリンター出力された物の色とは若干違います。

また、特色の対応はできかねます。

一般的にDMとして求められる品質に対応しておりますが、予めご了承ください。

# <span id="page-7-0"></span>**Adobe Illustrator入稿用データの作り方** <sup>⑦</sup>

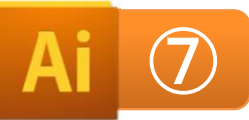

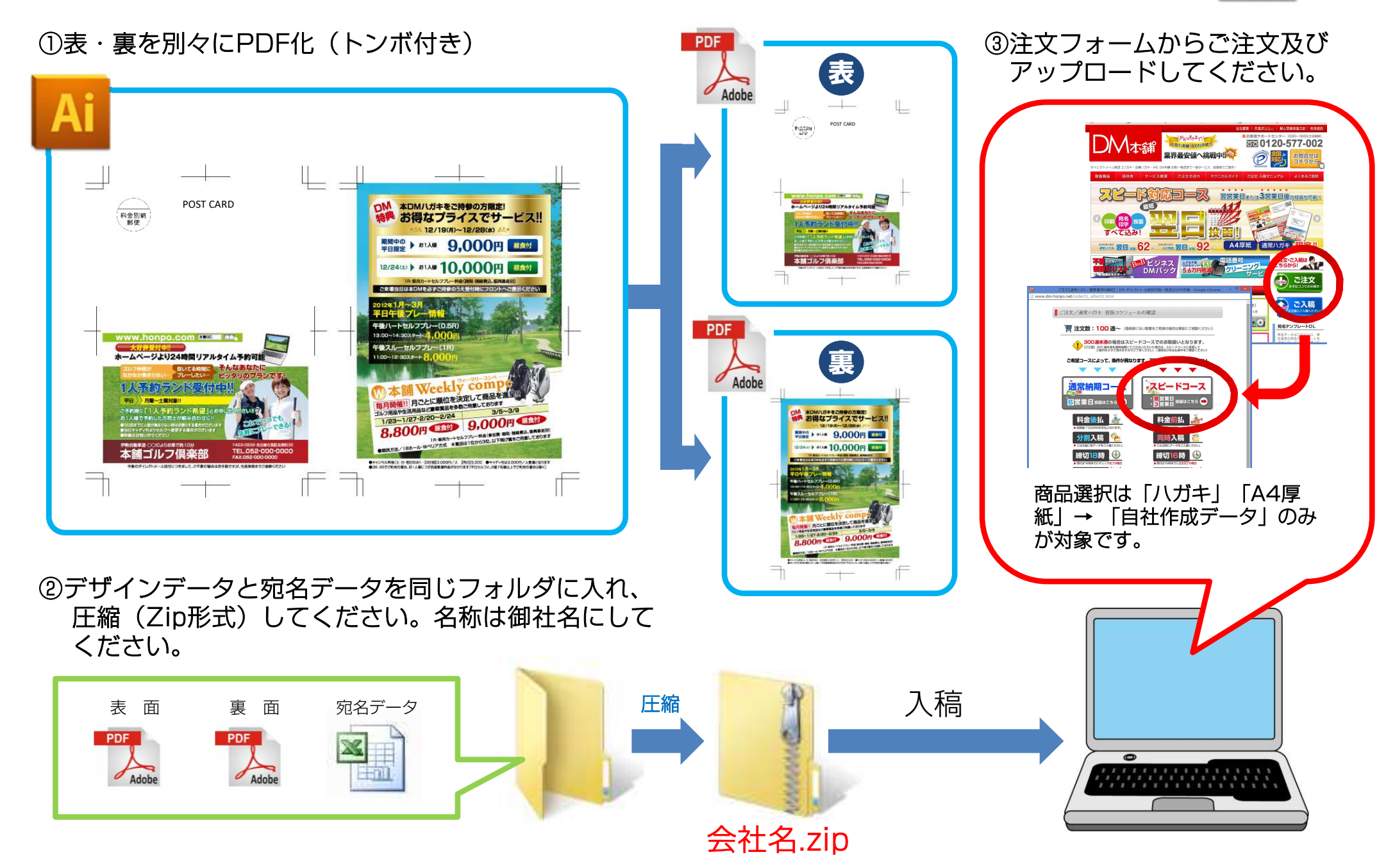

#### <span id="page-8-0"></span>**Microsoft Officeデータ (Word PowerPoint Excelについて)**

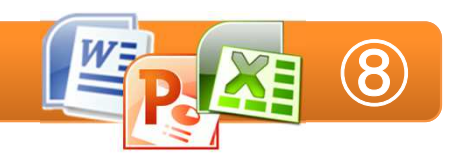

#### ■ フチなし印刷について

Office系アプリケーションには、トンボを作成する機能がありません。断裁時に起こるズレによって、印刷されていない部分の紙の白色が見えてしまう可能性がございますので、ご了承ください。

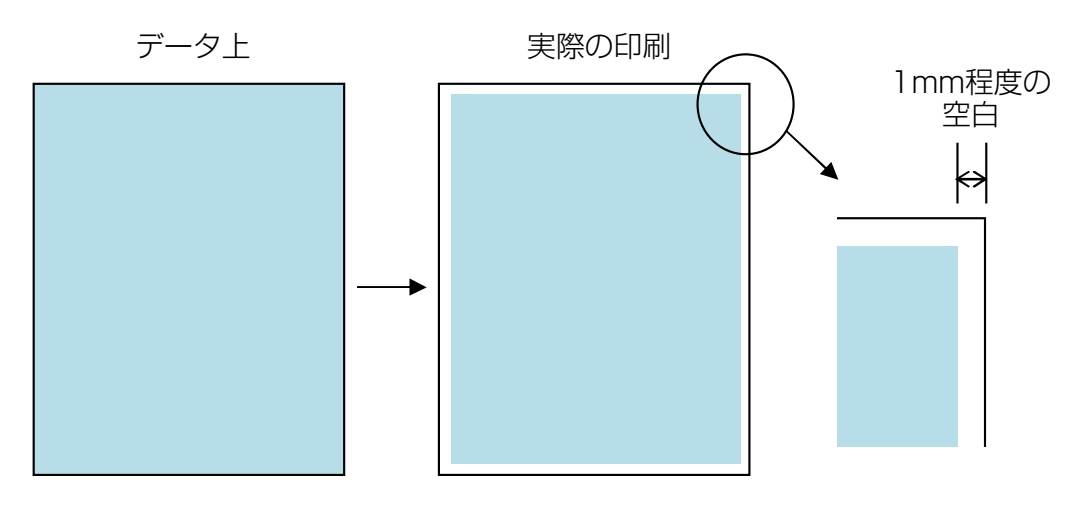

※フチなし印刷をご希望の場合は、必ずテンプレートを使用し指定箇所まで色を付けてください。Excel作成データでのフチなし印刷は不可です。

#### ■ 色 (カラーモード) について

Office系アプリケーションは、カラーモードがRGBのため、印刷時にCMYKに変換されます。

その為、色が大きく変化する場合がございますので、ご了承ください。

# ■ ワードアートについて

Office系アプリケーションでは加工文字を、ワードアートにて作成する事が可能です。

 しかし、PDF変換の結果、再現できない場合がございます。 データ上で再現できないものは、印刷も同様ですのでご了承ください。

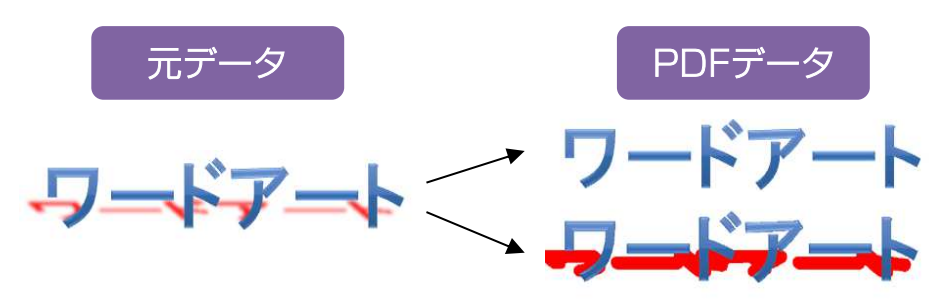

#### ■ ぼかしなどの効果ついて

Office系アプリケーションでは画像や図形に影・ぼかし・透かし等の効果をつける事が可能です。しかし、PDF変換の結果、再現できない場合がございます。

 データ上で再現できないものは、印刷も同様ですのでご了承ください。

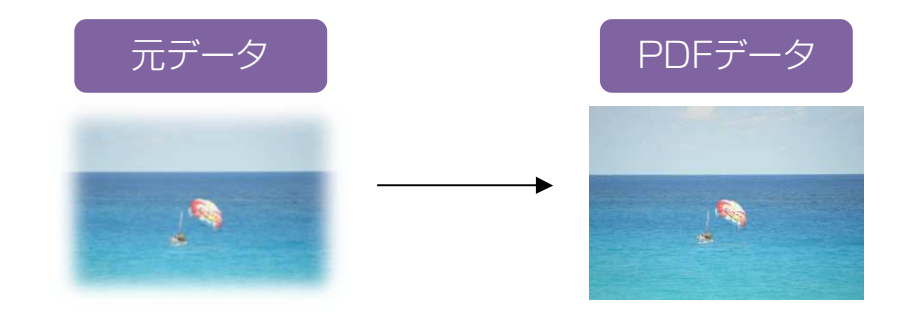

# <span id="page-9-0"></span>**テンプレートを使用して作成する場合(Word PowerPoint)**

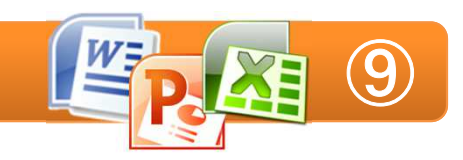

Word、PowerPointはフチなし印刷が可能です。 テンプレートをダウンロードの上、テンプレートでデータを作成ください。なお、ページ設定などの設定項目は、変更しないでください。

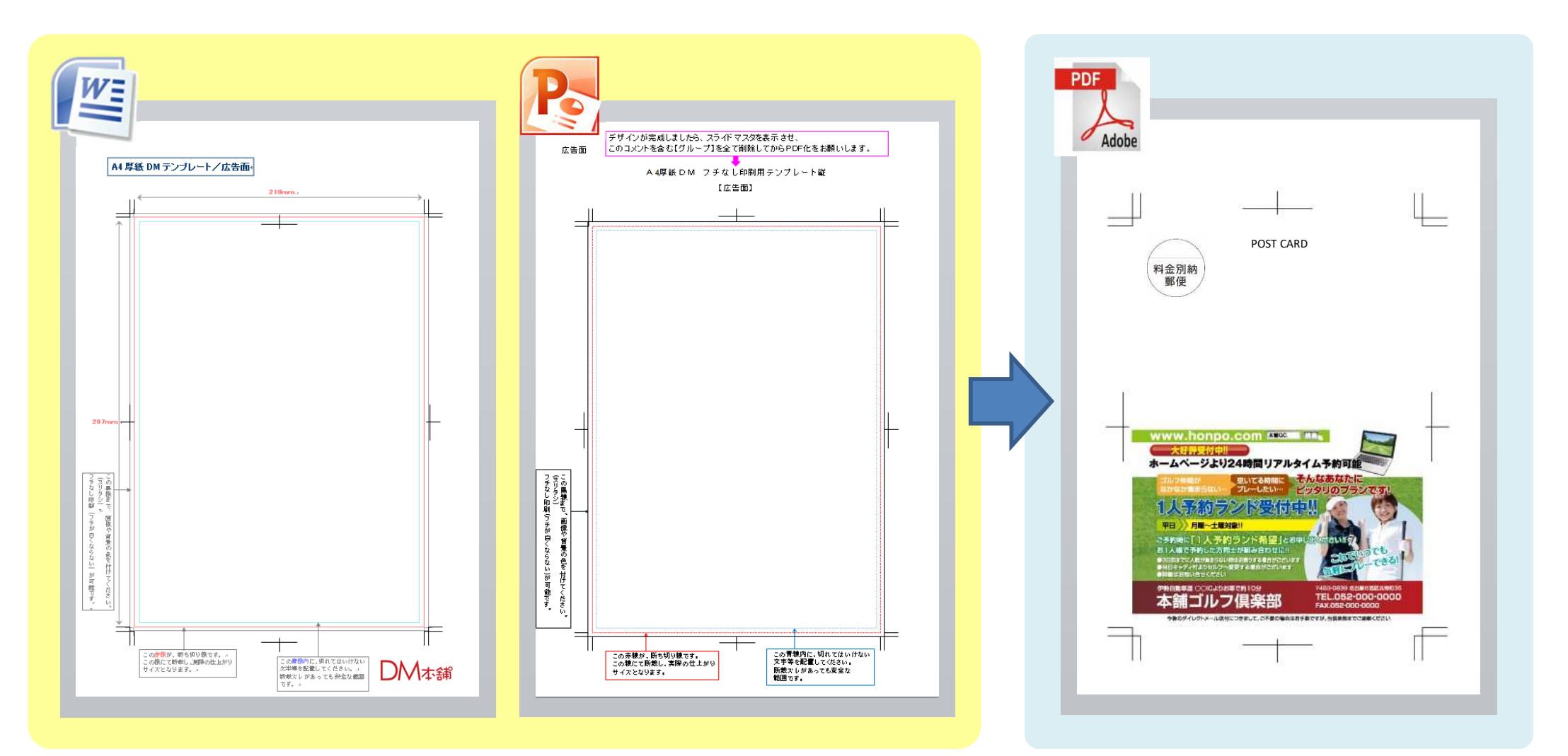

# <span id="page-10-0"></span>**テンプレートを使用せず作成する場合(Word)**

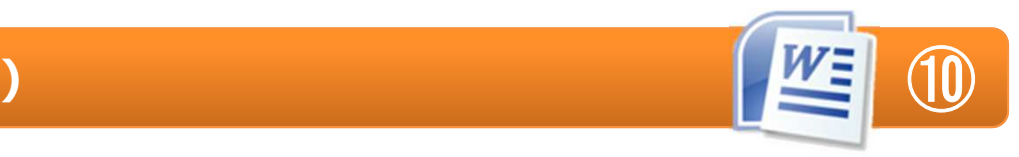

# テンプレートを使用しない場合は、最初に下記の設定を行ってから作成ください。

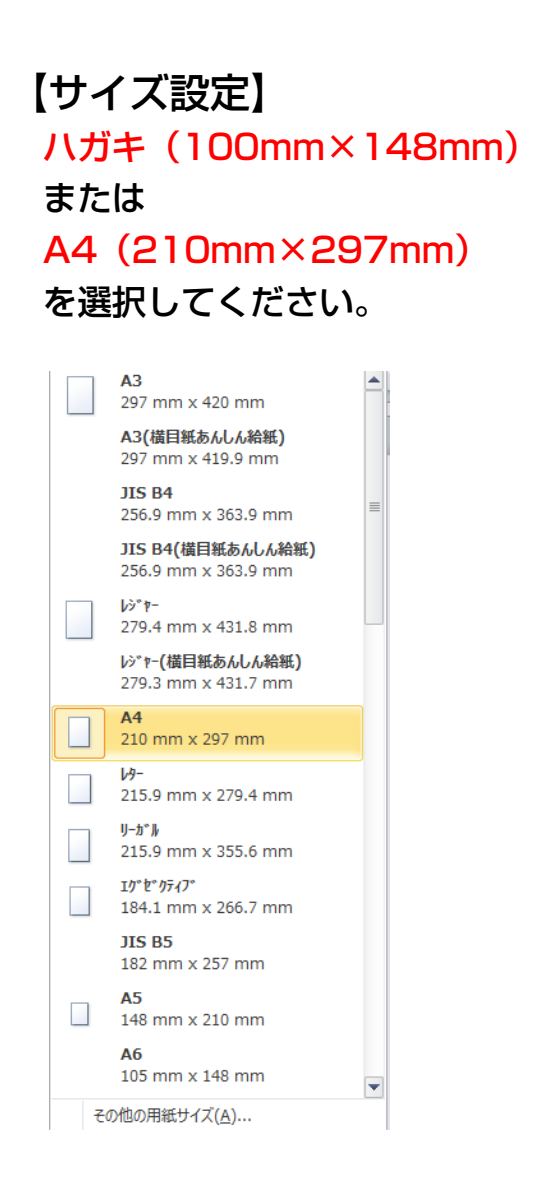

【ページ設定】 余白を、上下左右0mmにしてください。

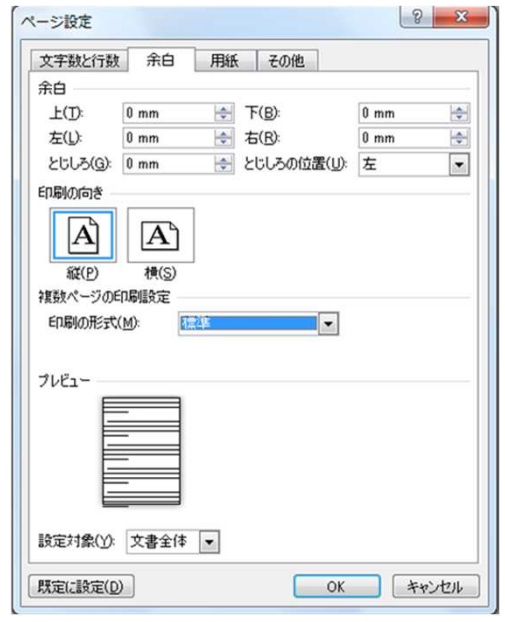

【作成時の注意】

 フチまで文字を入れられますと、断裁ズレで文字切れが発生する場合があります。

上下左右2mm以上は内側に文字入力ください。

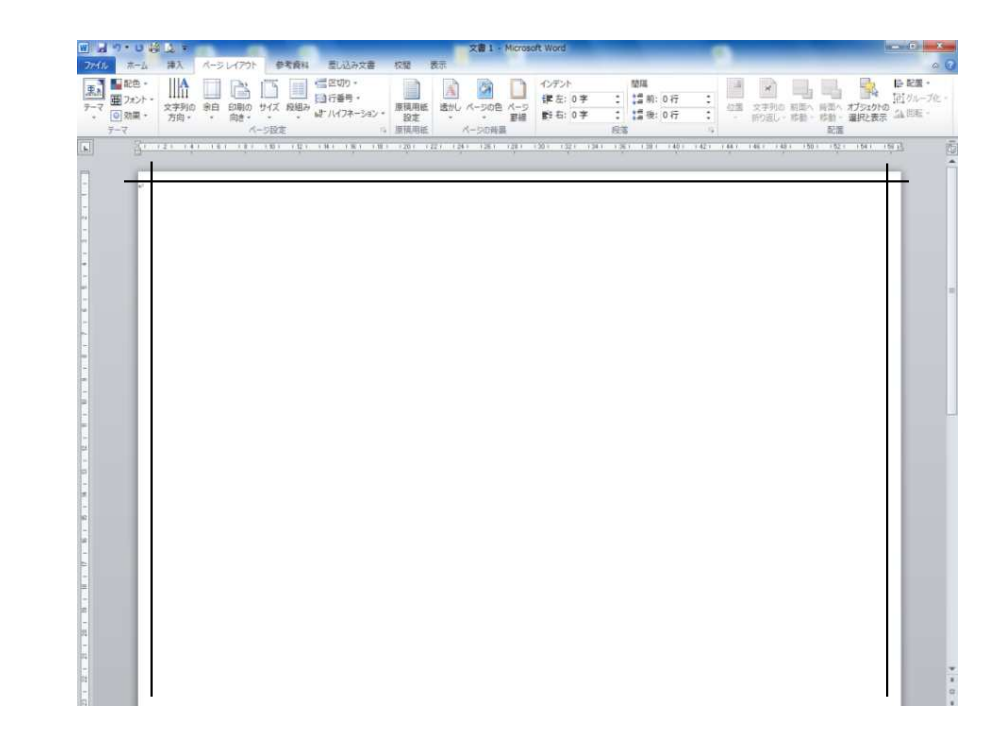

#### <span id="page-11-0"></span>**テンプレートを使用せず作成する場合(PowerPoint)**

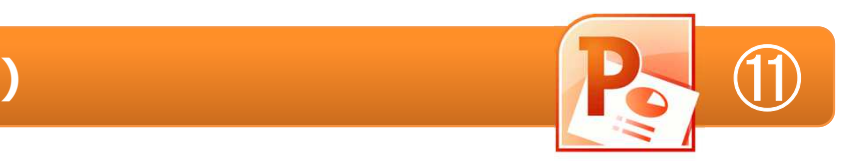

# テンプレートを使用しない場合は、最初に下記の設定を行ってから作成ください。

ò.

#### 【ページ設定】

 ユーザー設定で設定してください。ハガキは 10cm と 14.8cm に設定してください。<br>^ 4は 81cm と 88.7cm に設定してください A4は 21cm と 29.7cm に設定してください。

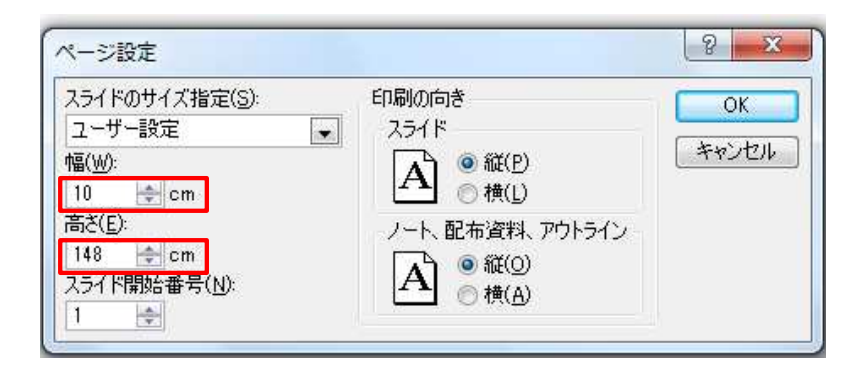

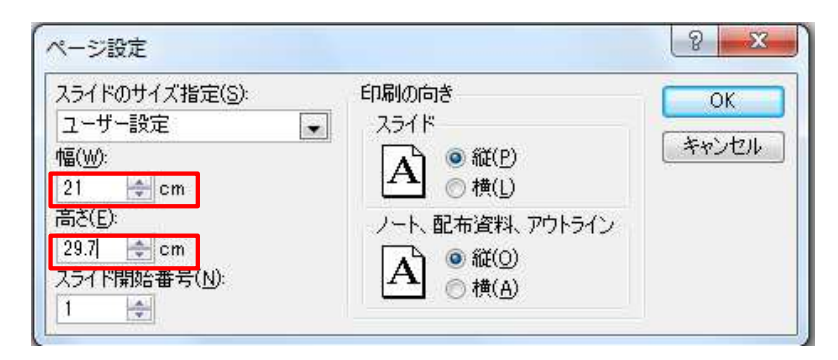

#### 【作成時の注意】

 フチまで文字を入れられますと、断裁ズレで文字切れが発生する場合があります。

上下左右2mm以上は内側に文字入力ください。

(A4の場合は、内側に20.6×29.3cmの枠を作ると分かり易いです)

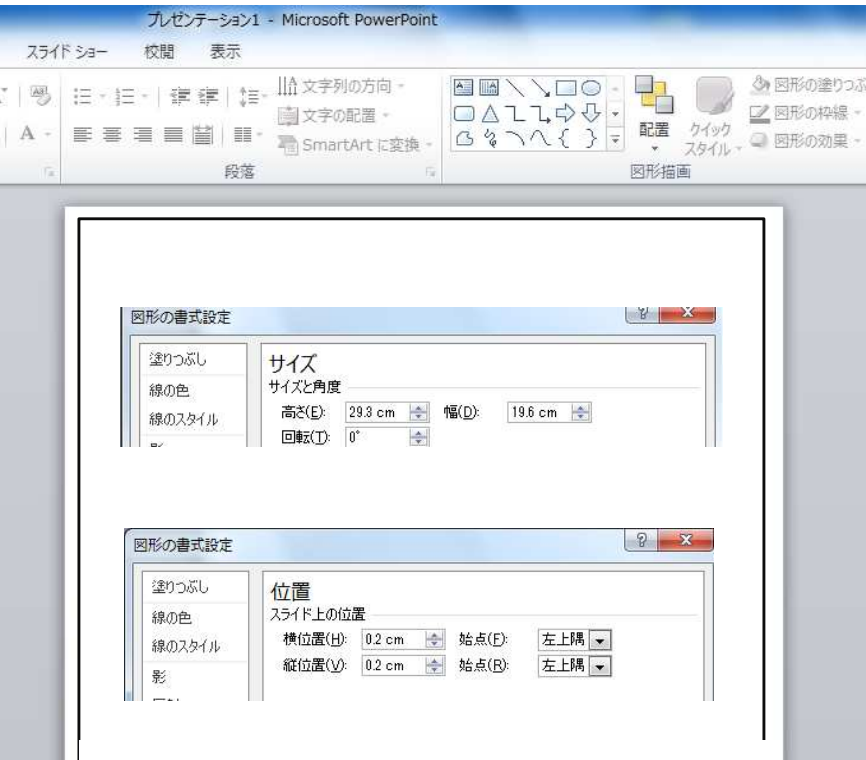

# <span id="page-12-0"></span>**データを作成する(Excel)**

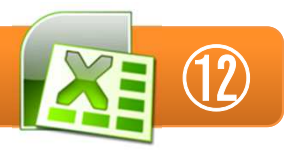

# Excelは位置設定が難しいので、印刷データ作成用としては一番不向きなソフトです。

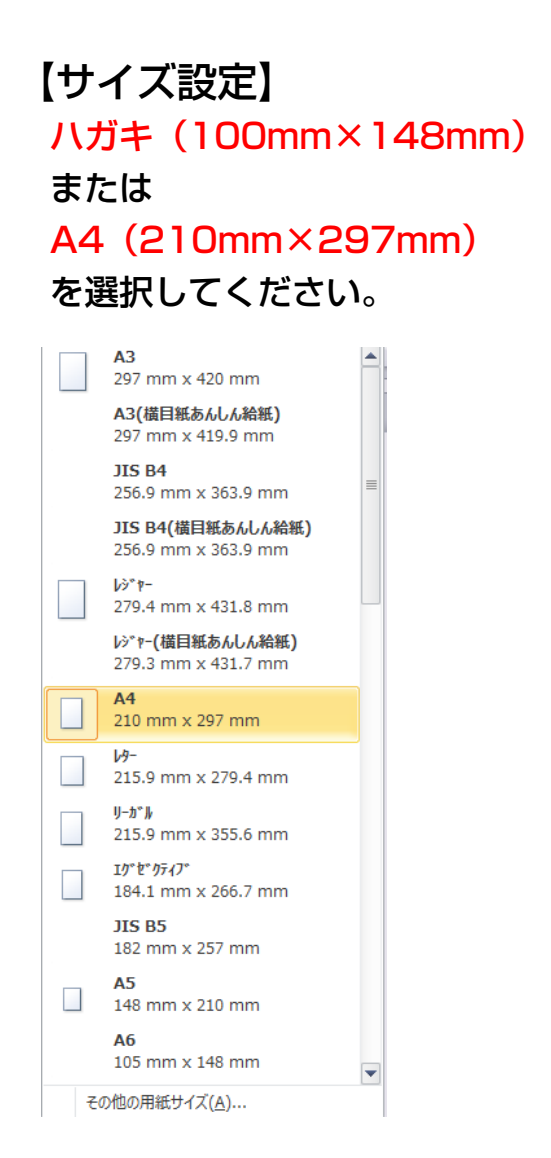

【ページ設定】 余白を、上下左右0mmにしてください。

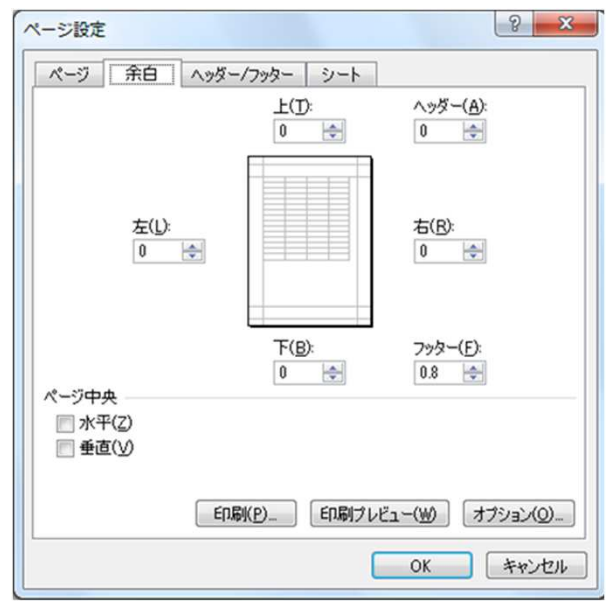

#### 【印刷プレビュー】

- ・上下左右の偏りがないか、バランスを確認ください。
- ・印刷工程で、「右寄りに」「拡大」「縮小」などのご要望は承ることが出来かねます。
- ・フチまで文字を入れられますと、断裁ズレで文字切れが発生する場合があります。

上下左右2mm以上は内側に文字入力ください。

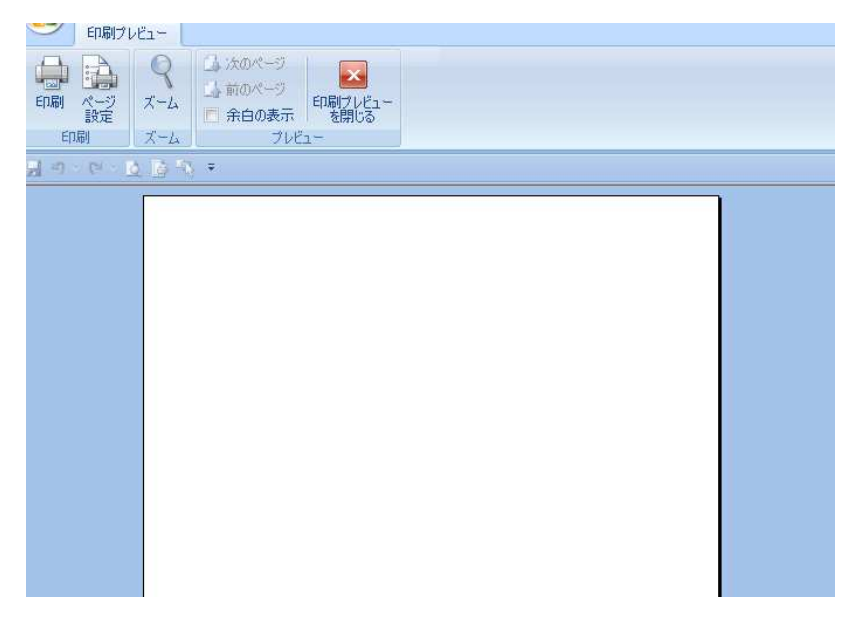

#### <span id="page-13-0"></span>Microsoft Officeソフト入稿用データの作り方 インファント トライズ 国の

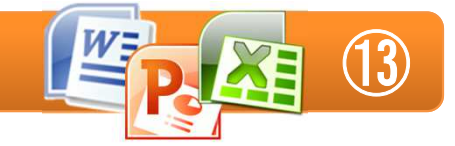

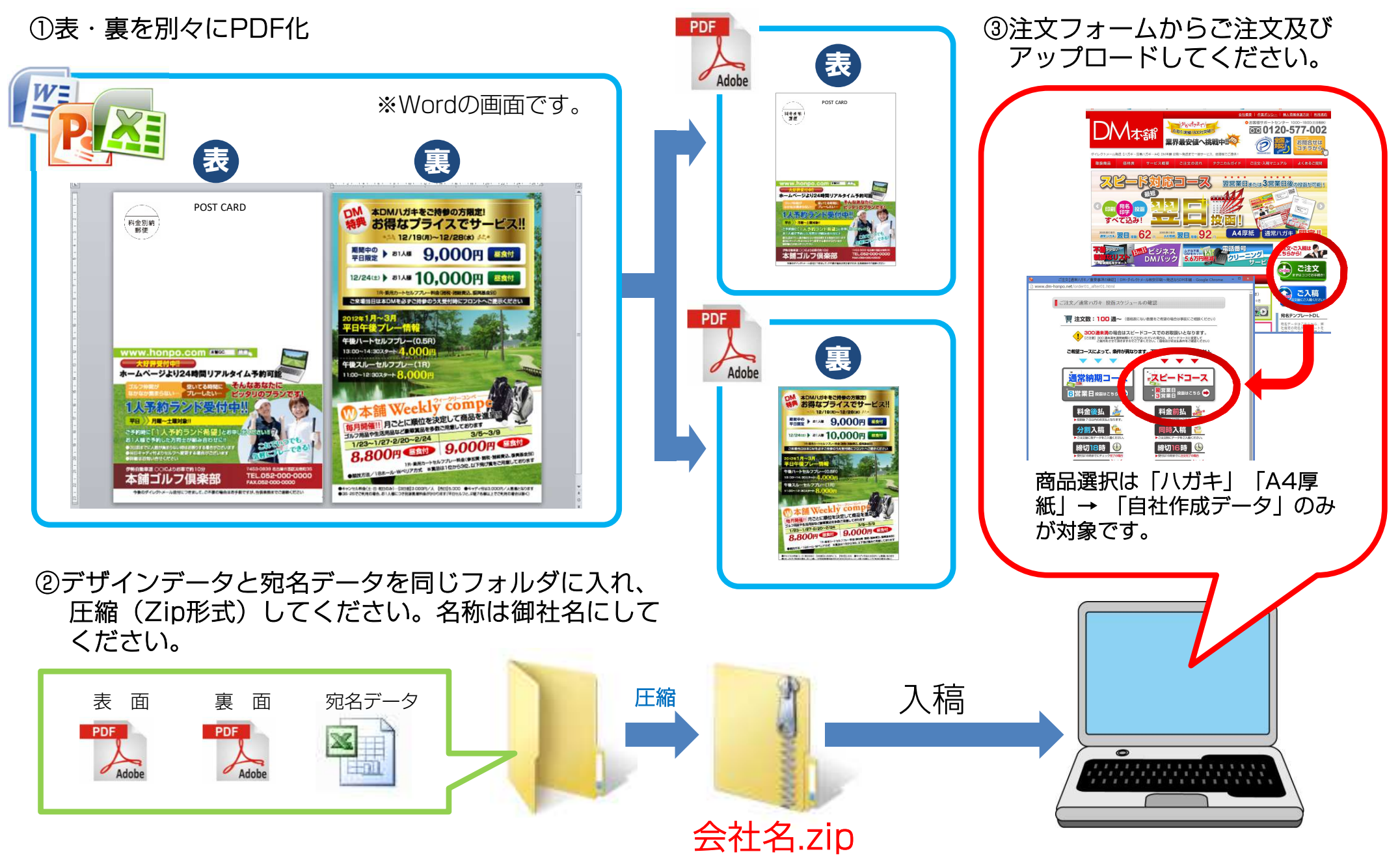

#### <span id="page-14-0"></span>**プロパティの確認**

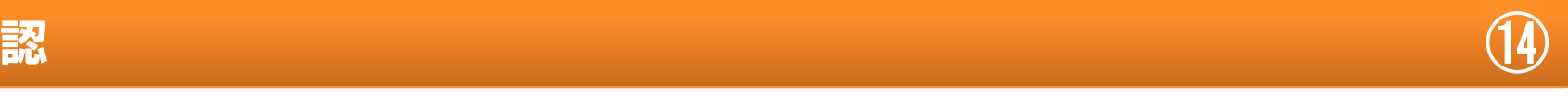

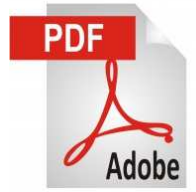

#### PDF変換後に必ず確認してください。 以下が不具合がありますと、文字フォントが変わります。また、再入稿をお願いする場合がございます。

【セキュリティ】

ことを確認してください。

#### 【概要】

ページサイズの確認をします。

・八ガキは <u>100×148mm</u>です。<br>- ^ <sup>4</sup># <ズ!± 819×897ææ

・A4サイズは <u>210×297mm</u>です。<br>-

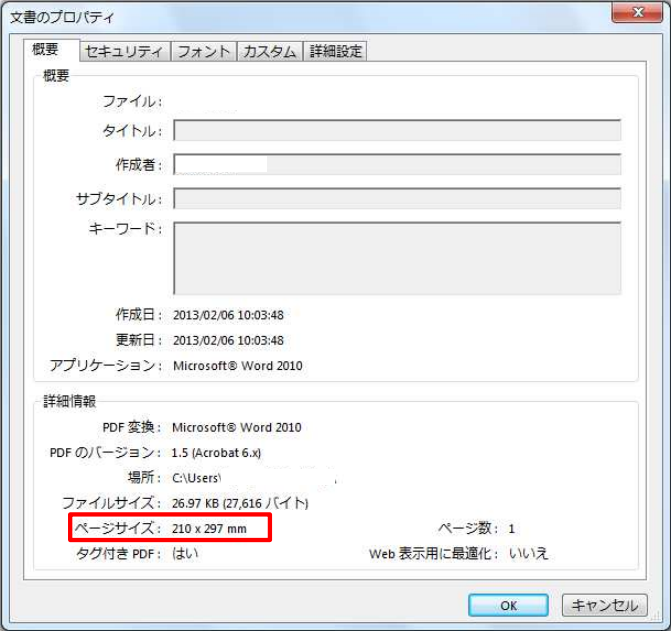

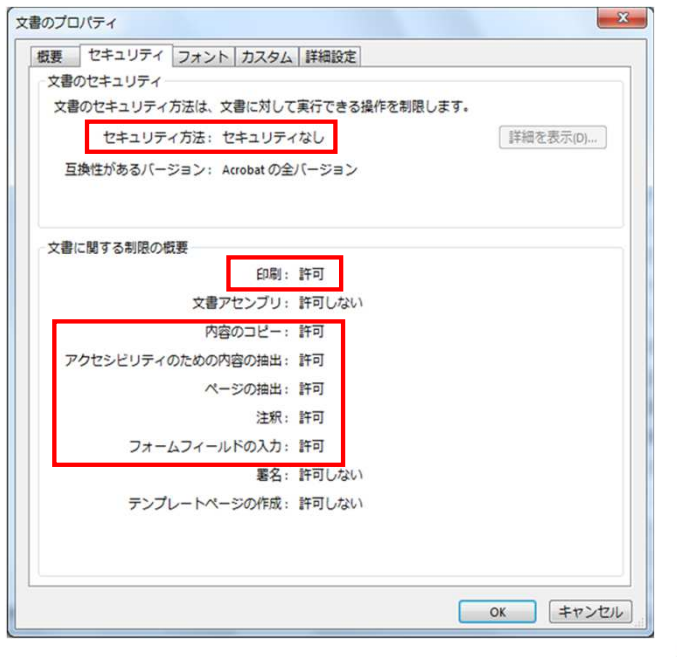

が全て「許可」になっている

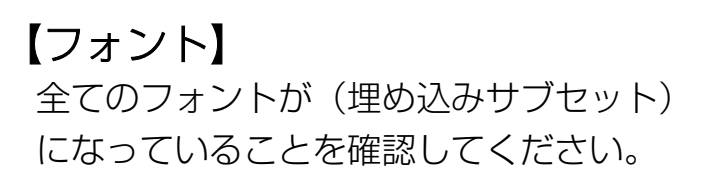

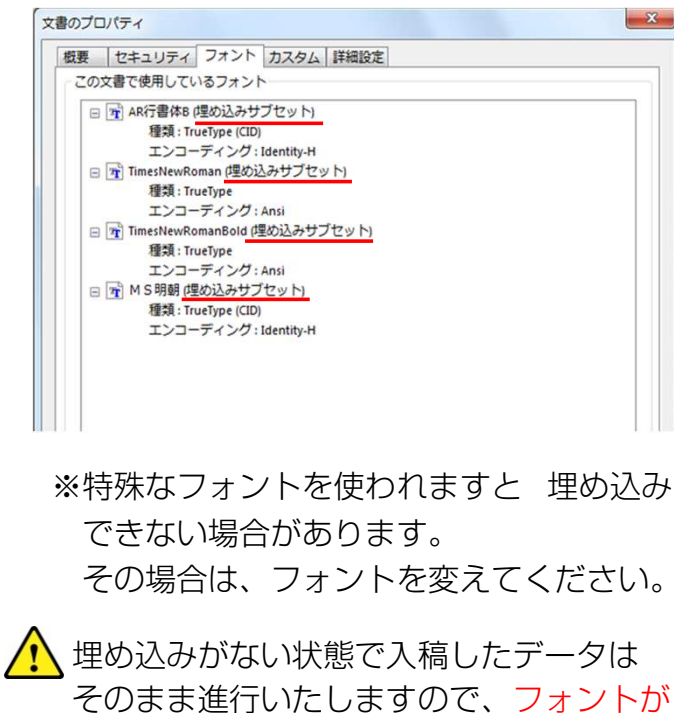

変わります。

※参考画面=Adobe Readerの場合は、 「ファイル」→「プロパティ」で確認できます。